## Module 5 Lab Assignment.

In this lab assignment, you will **enhance** the *Student Engagement Calculator* application that you developed in Module 4 lab assignment. All form controls and variables that you include in your project MUST have a proper and relevant name. For each improper naming, 0.05 point will be deducted.

The details about developing the application can be accessed from previous lab's guide. In the previous lab assignment, you were displaying a rather generic error message per each group if there is any invalid entry. In this lab, you will focus on printing a custom error message specific to each textbox. For example, if there is an invalid entry in the highlights field, the error message should indicate that the error was in the highlight textbox as shown in the figure below.

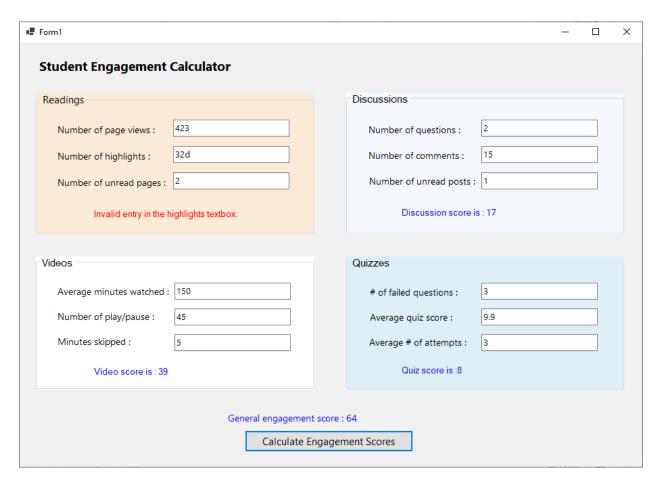

Below is a sample screen when there is an invalid entry in the page views textbox.

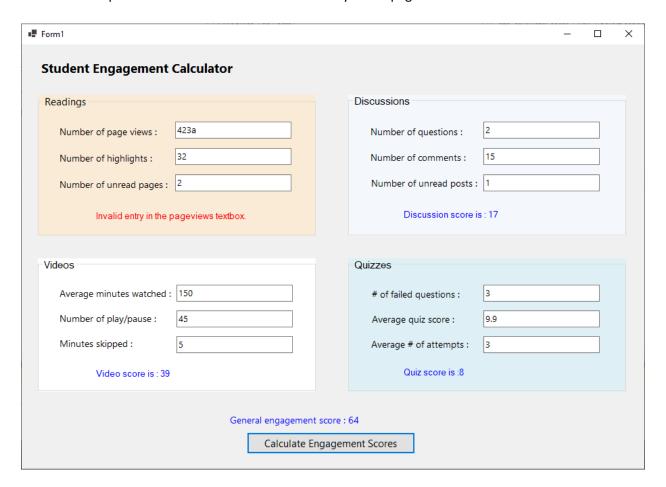

To complete this assignment, you will need to use nested if-else statements and TryParse method together (as explained with examples in the lecture guide).

## **Grading Schema**

| Task                            | Points                |
|---------------------------------|-----------------------|
| Computing the engagement scores | $0.04 \times 5 = 0.2$ |
| Showing error messages          | 0.15 x 12 = 1.8       |